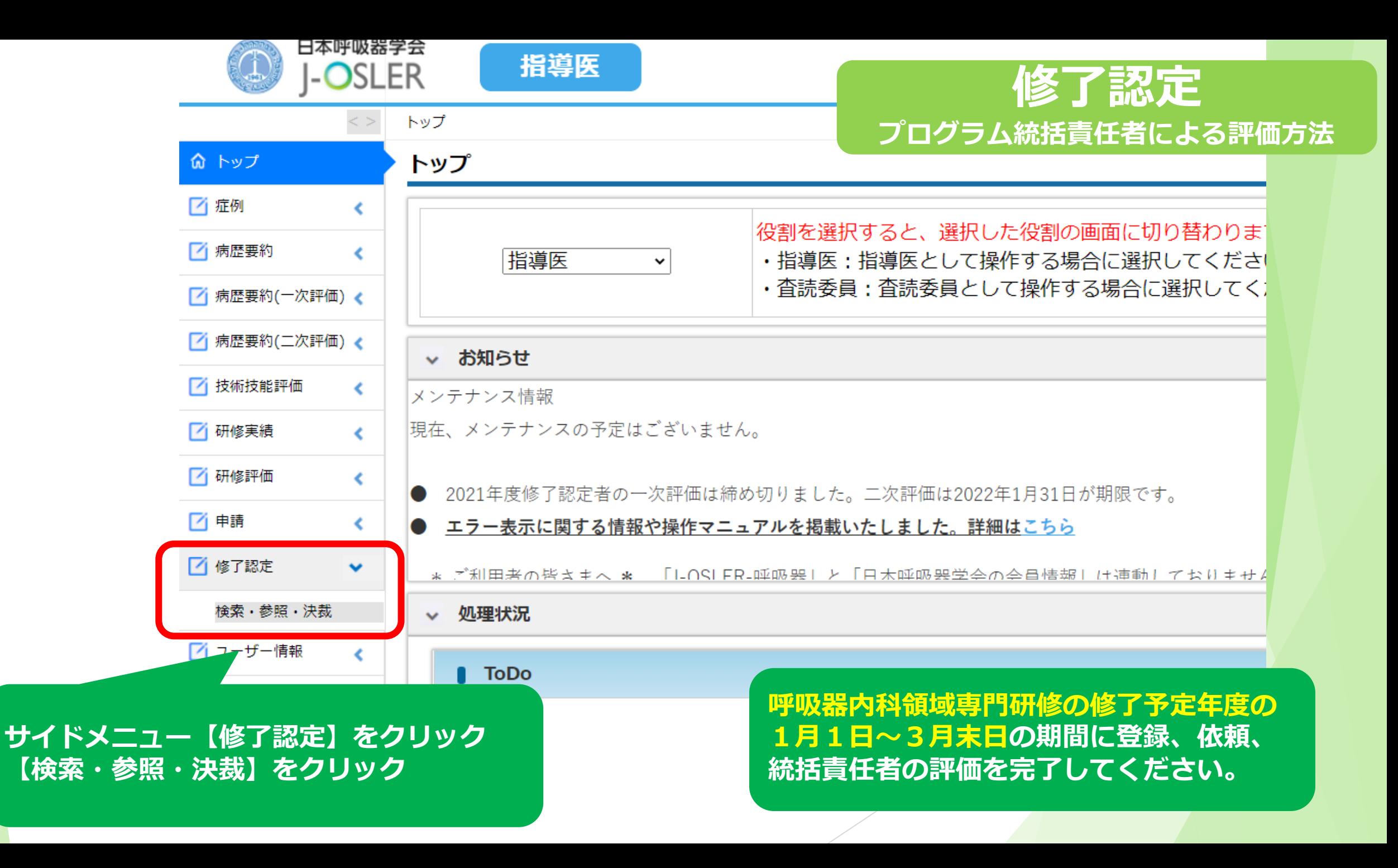

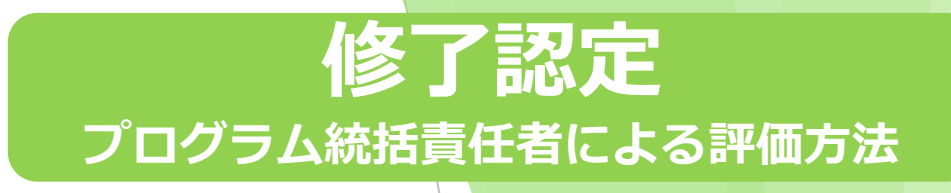

#### トップ 修了認定 一覧・検索

#### 修了認定 一覧・検索

検索条件を入力し、「検索」ボタンをクリックしてください。

#### > 検索条件を開く

● 1 / 1 ページ (計 1 件) ● 表示件数 10 √ 件

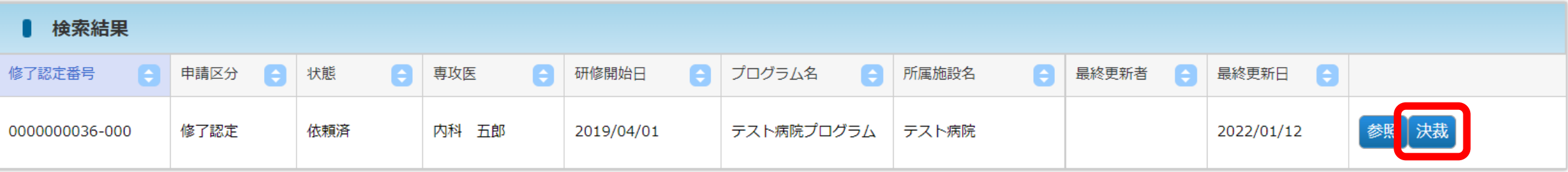

● 1 / 1 ページ (計 1 件) ● 表示件数 10 √ 件

**【決裁】をクリック**

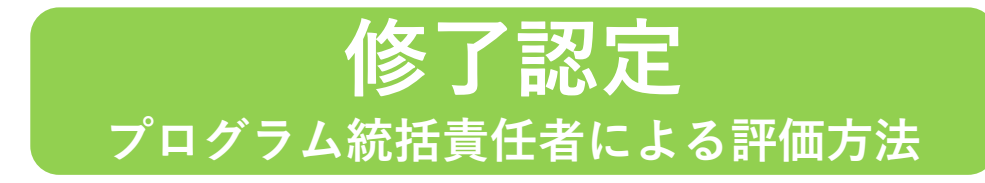

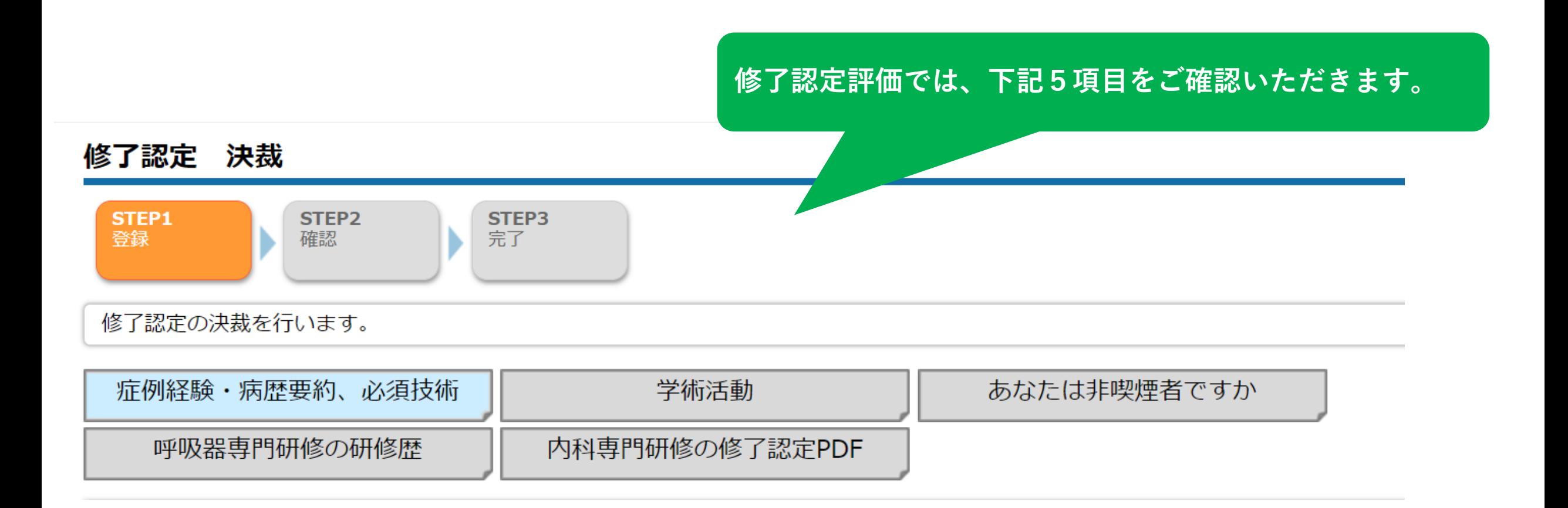

**修了認定 プログラム統括責任者による評価方法**

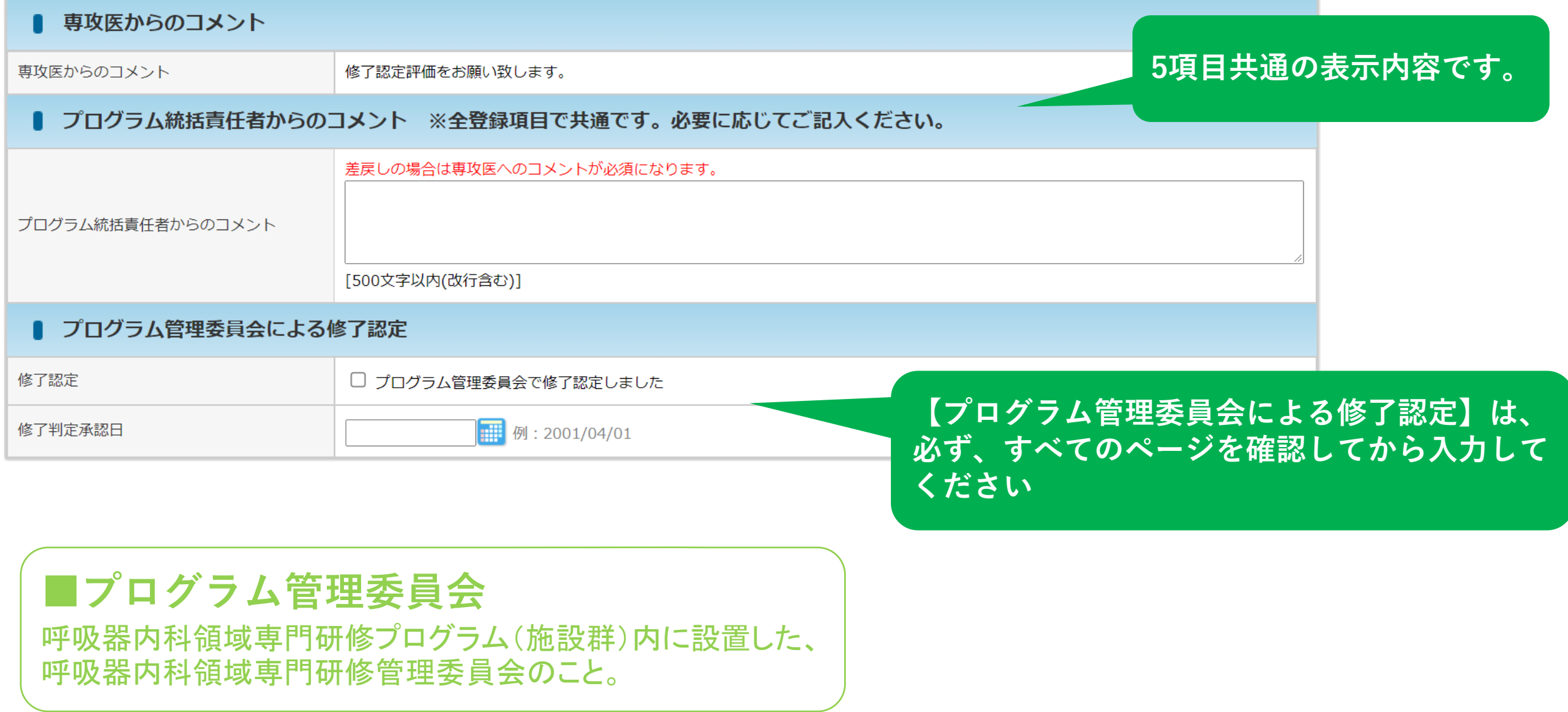

## 症例経験・病歴要約、必須技術

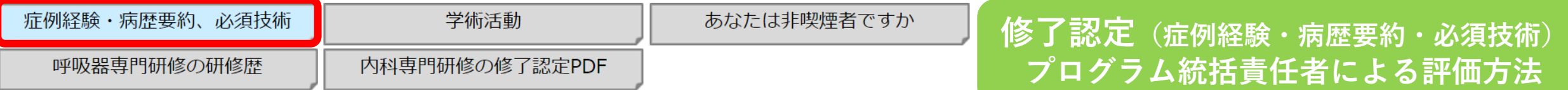

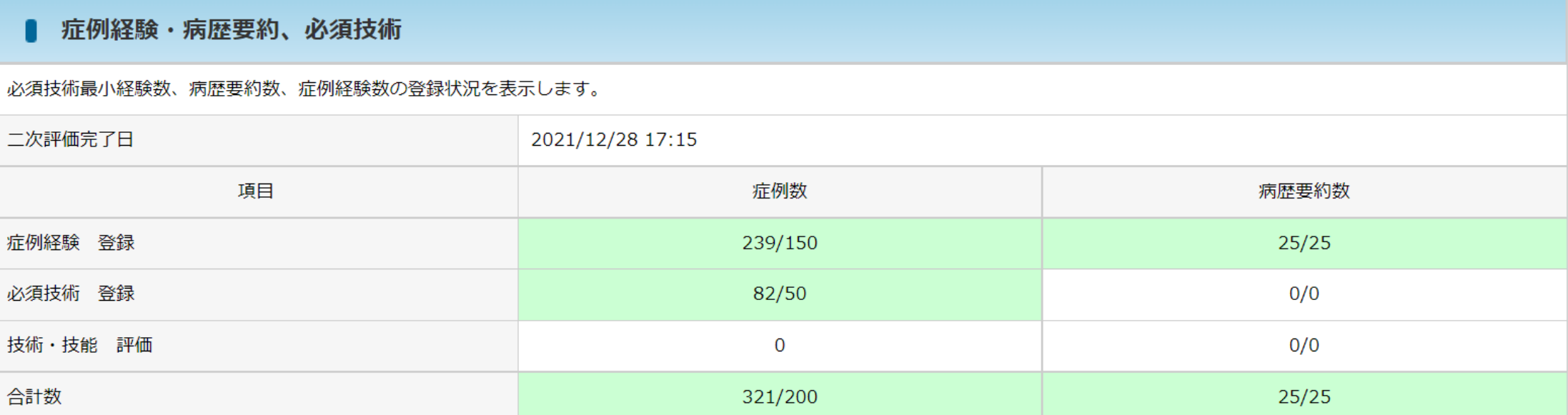

**数・色は自動で反映されます。 症例経験・病歴要約・必須技術それぞれ登録し、承認された数をご確認ください。 緑色…必要数を満たしている 白色…登録不要(技術技能評価の症例/技術技能評価の病歴要約/必須技術の 病歴要約は登録不要です)**

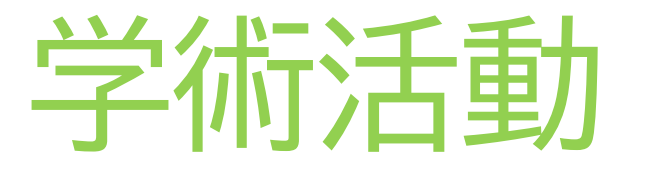

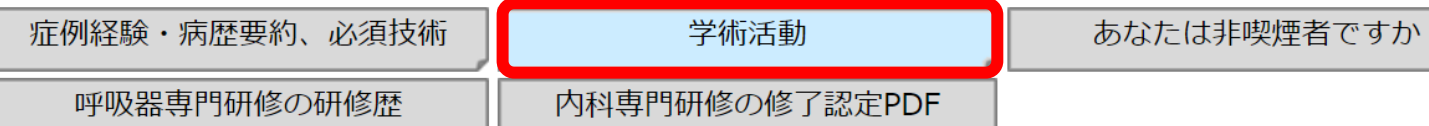

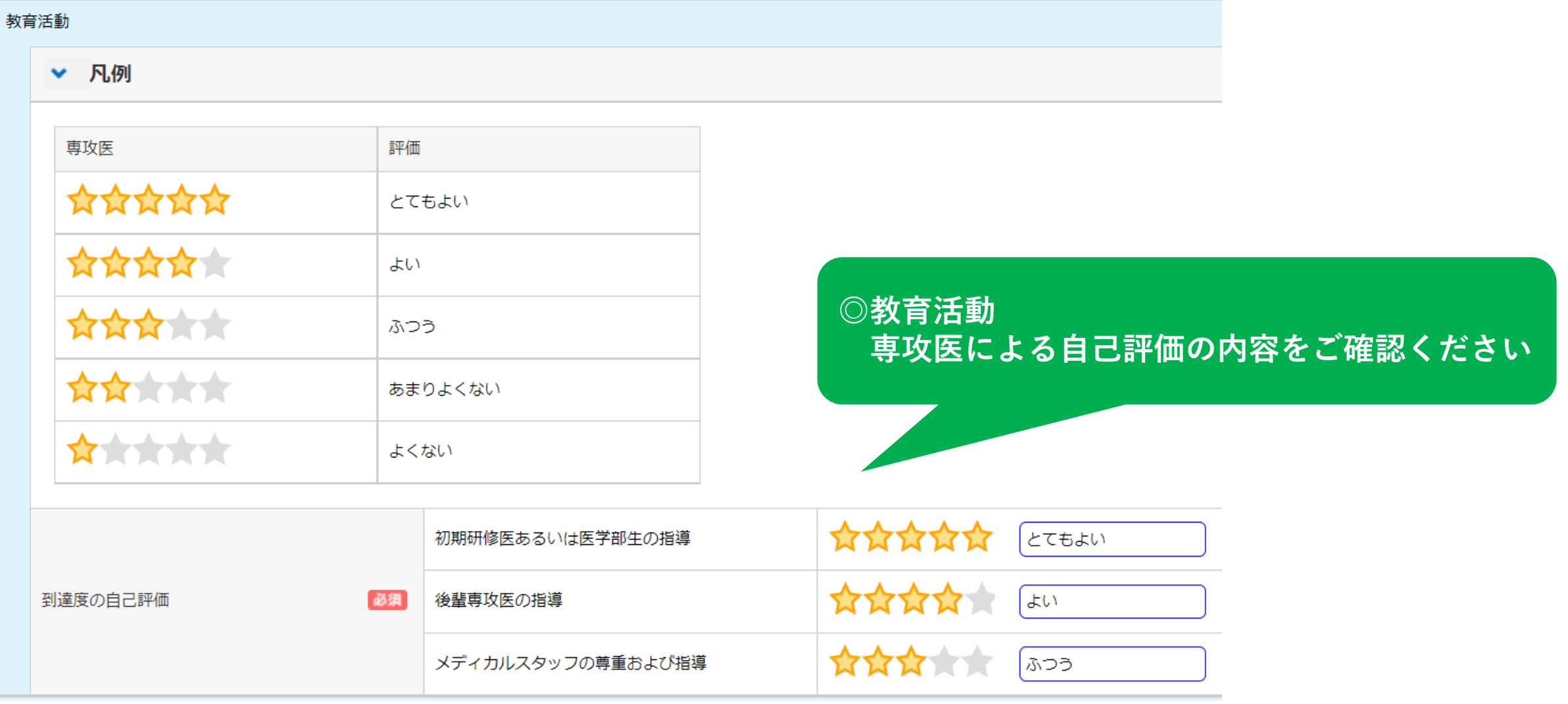

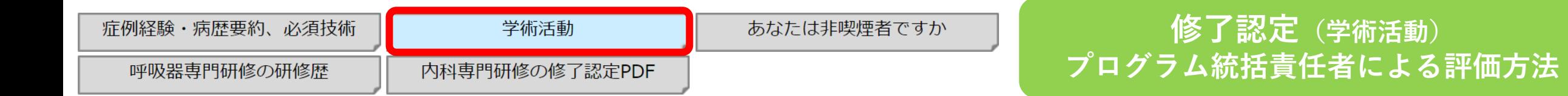

#### 呼吸器系および内科系学術集会や企画への参加 (年2回以上) (推奨される講演会として、臨床呼吸機能講習会 (必須) 、日本呼吸器学会学術講演会、各支部主催の地方会、および呼吸器関連学会の学術講演会・講習会など) 1回目の欄は、臨床呼吸機能講習会を入力してください。

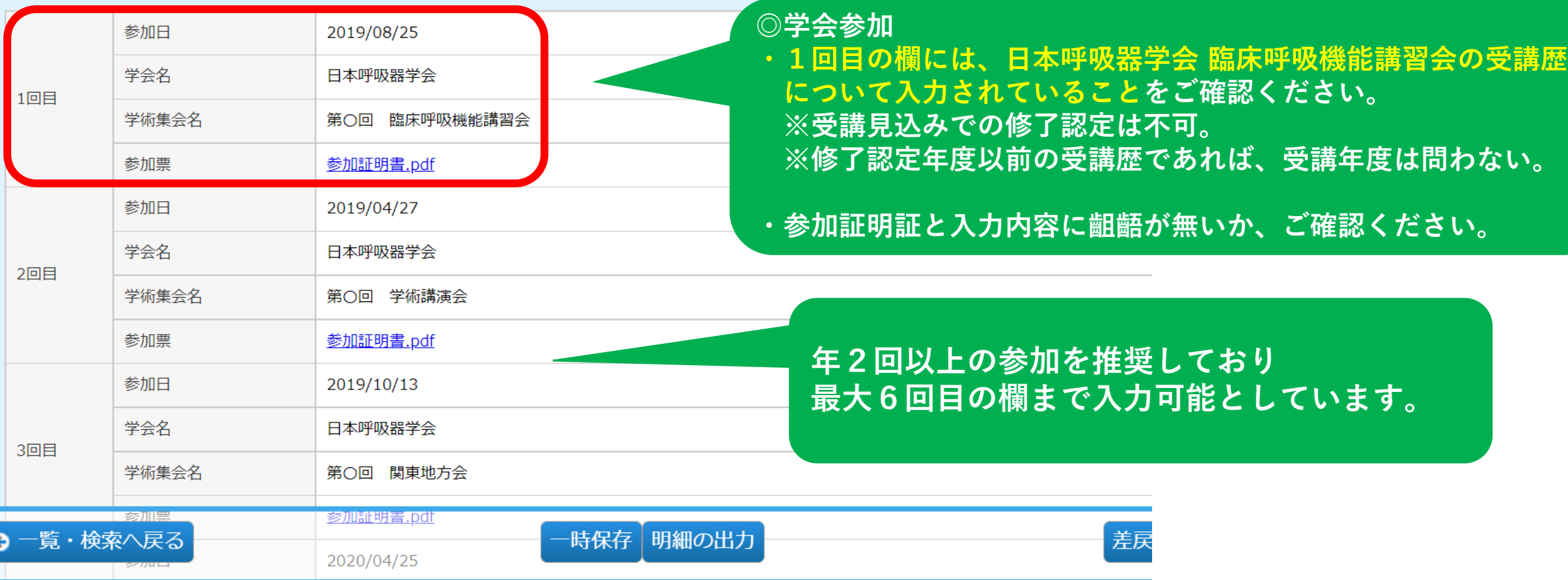

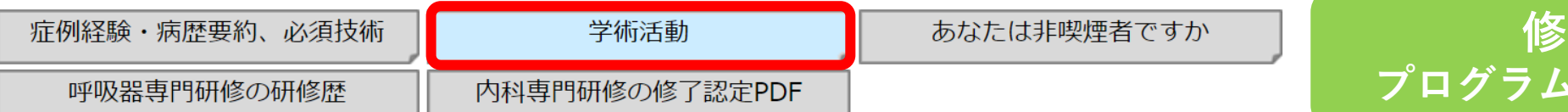

#### 呼吸器病学関連の論文発表 (筆頭著者を1編含むのが望ましい)

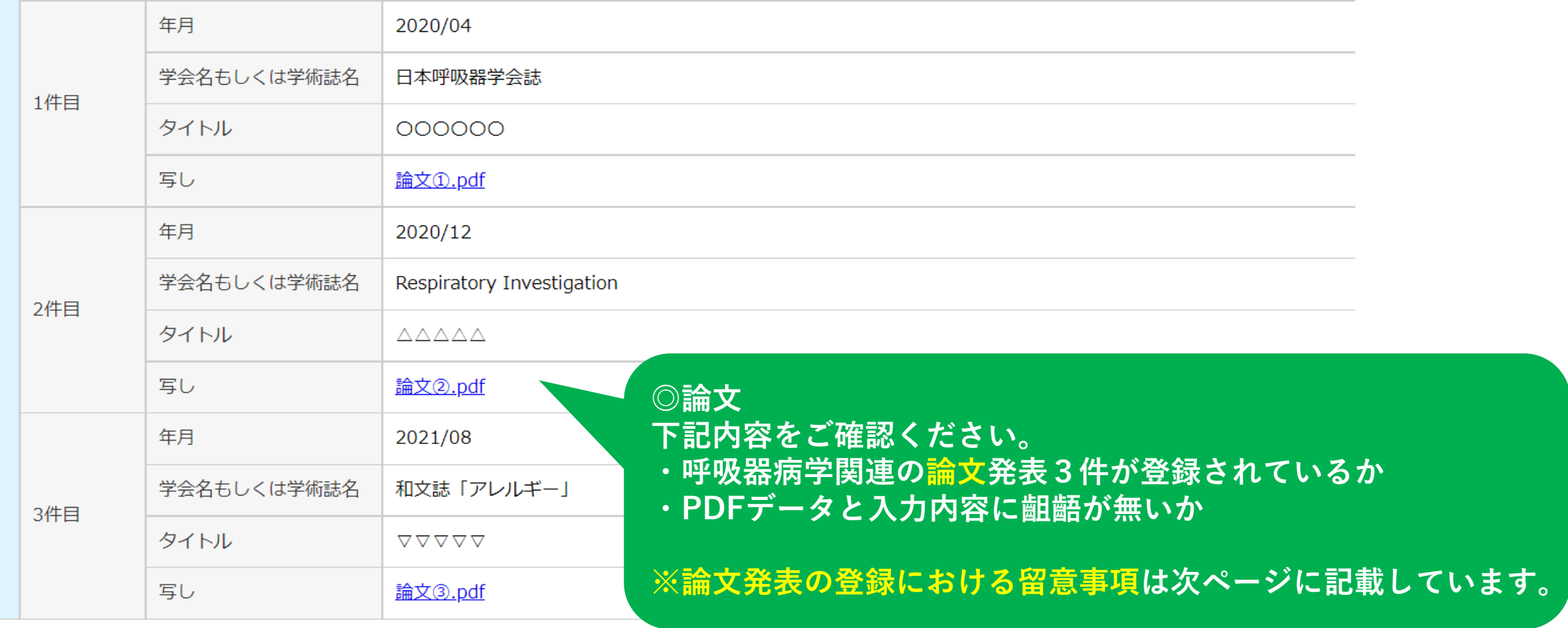

### **論文発表 登録における留意事項**

①年月

- A)アクセプトされているが未公開の場合 ⇒受理証明書か受理通知メールを写しとしてアップロードする。
- B)アクセプトされonline上では公開されているがprint版は未出版(巻・号は未決定)の場合 ⇒アクセプトされた年月を入力する。

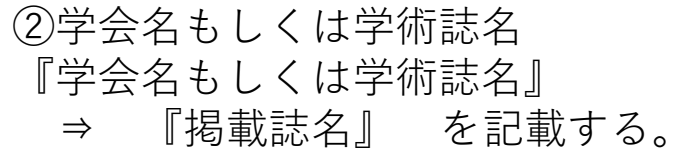

※専門医新規申請要項には、下記記載予定です。

- ・業績発表・論文の提出に関して、内容に疑義が生じる場合は、審査のために抄録コピーや論文全文コ ピーの提出を求める場合があります。
- ・合格後に申請書類に虚偽が認められたとき[経歴や業績に詐称等があった場合]は、専門医(指導医)資 格を取り消します。

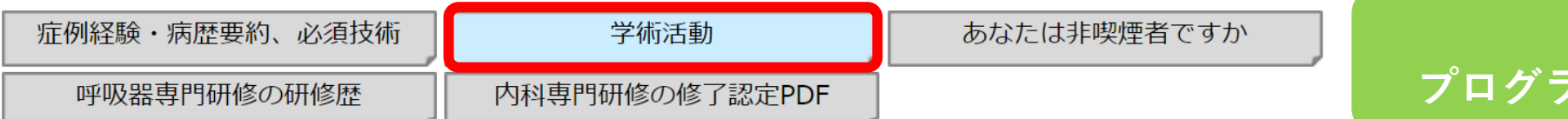

### 呼吸器関連学会での発表 (筆頭演者を1編含むのが望ましい)

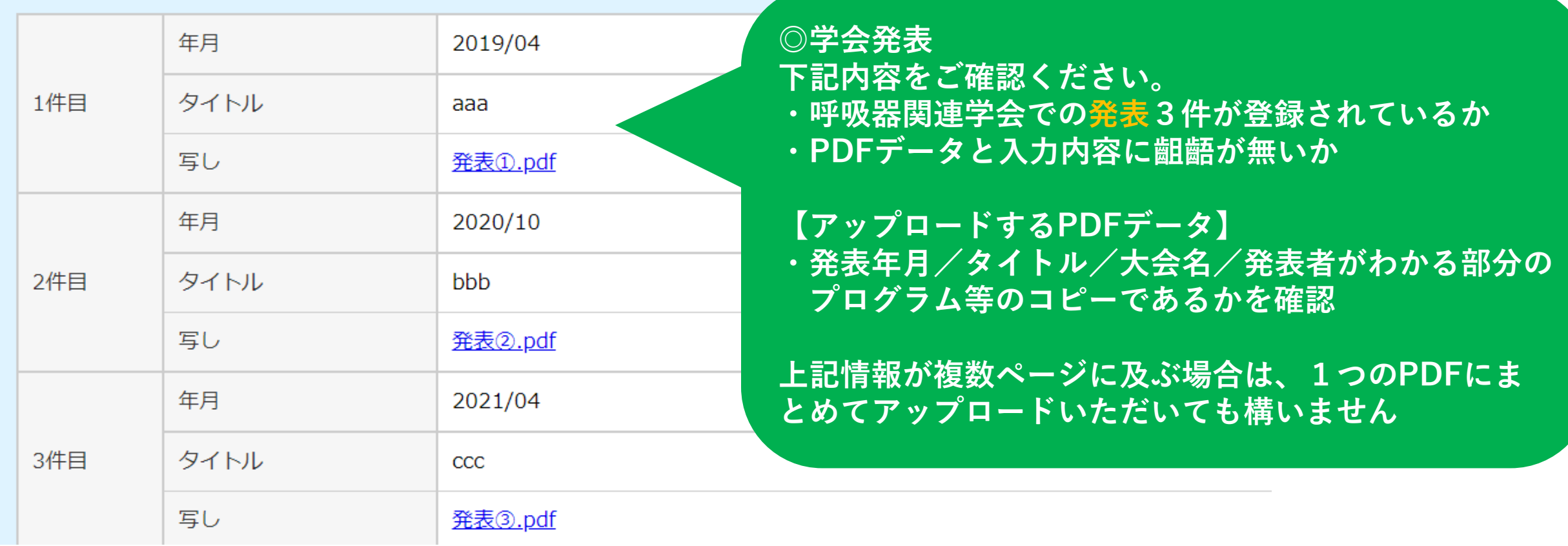

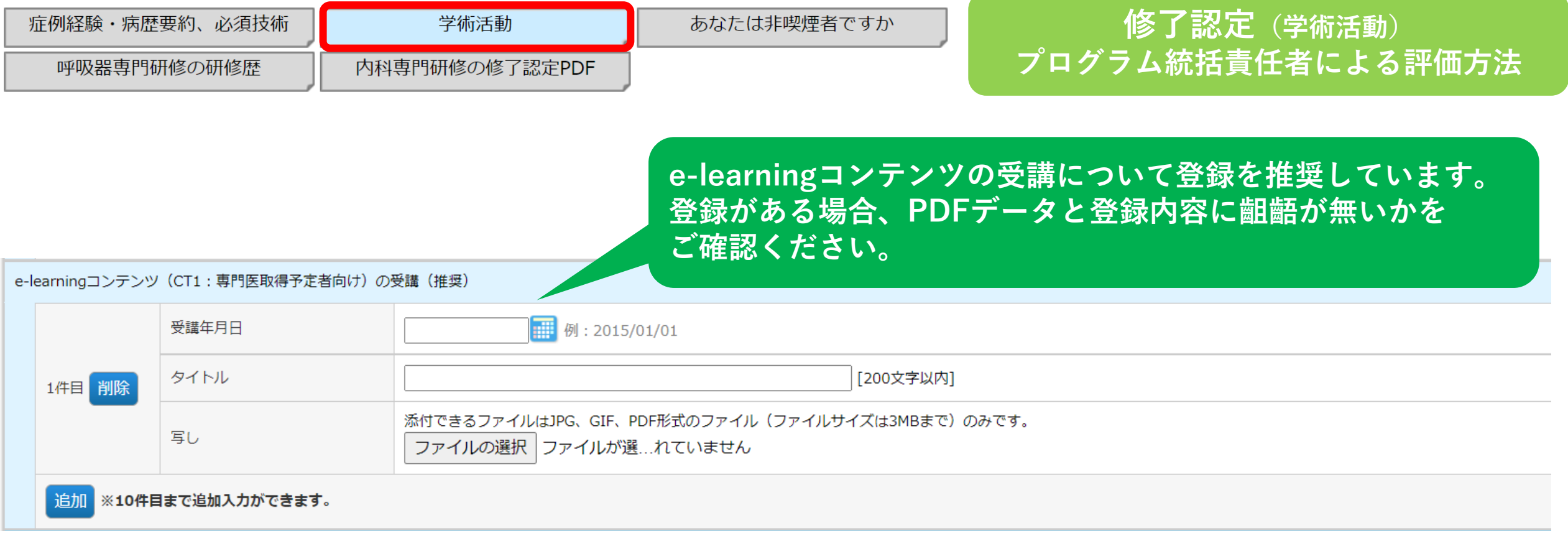

## あなたは非喫煙者ですか

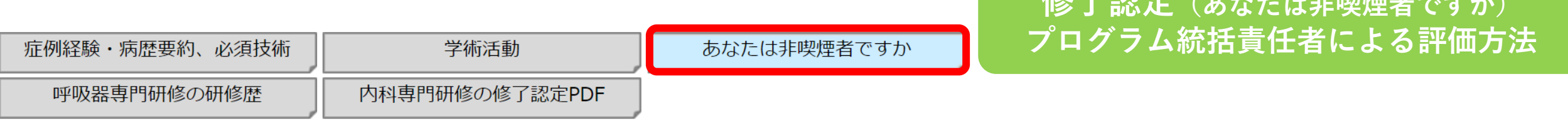

## ■ あなたは非喫煙者ですか

あなたは非喫煙者です。

非喫煙者

はい

**専攻医の回答内容に問題がないか ご確認ください。**

**修了部室**(よんもは非喫煙者ですよ)

# 呼吸器専門研修の研修歴

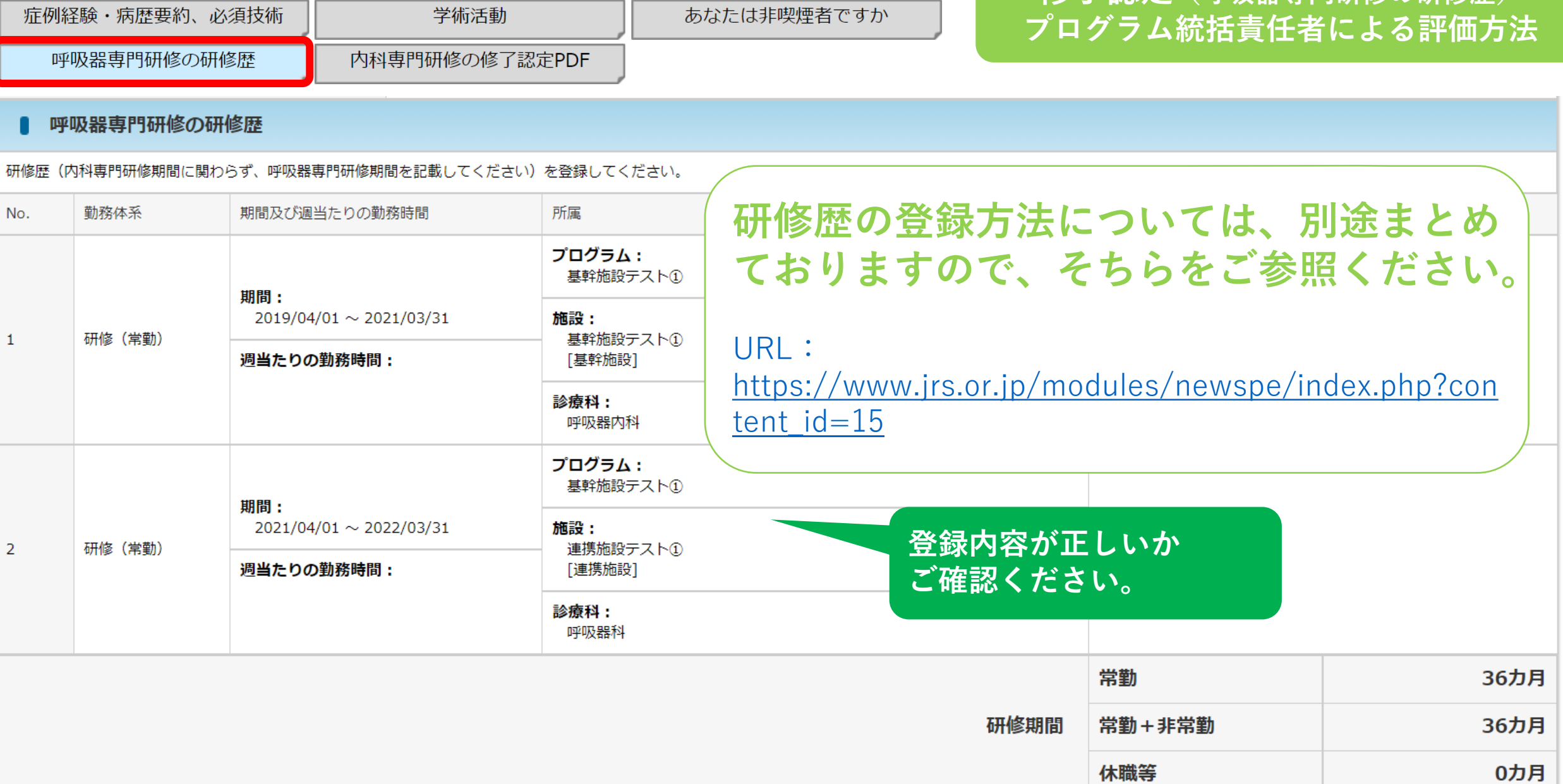

**修了認定(呼吸器専門研修の研修歴)**

# 内科専門研修の修了認定PDF

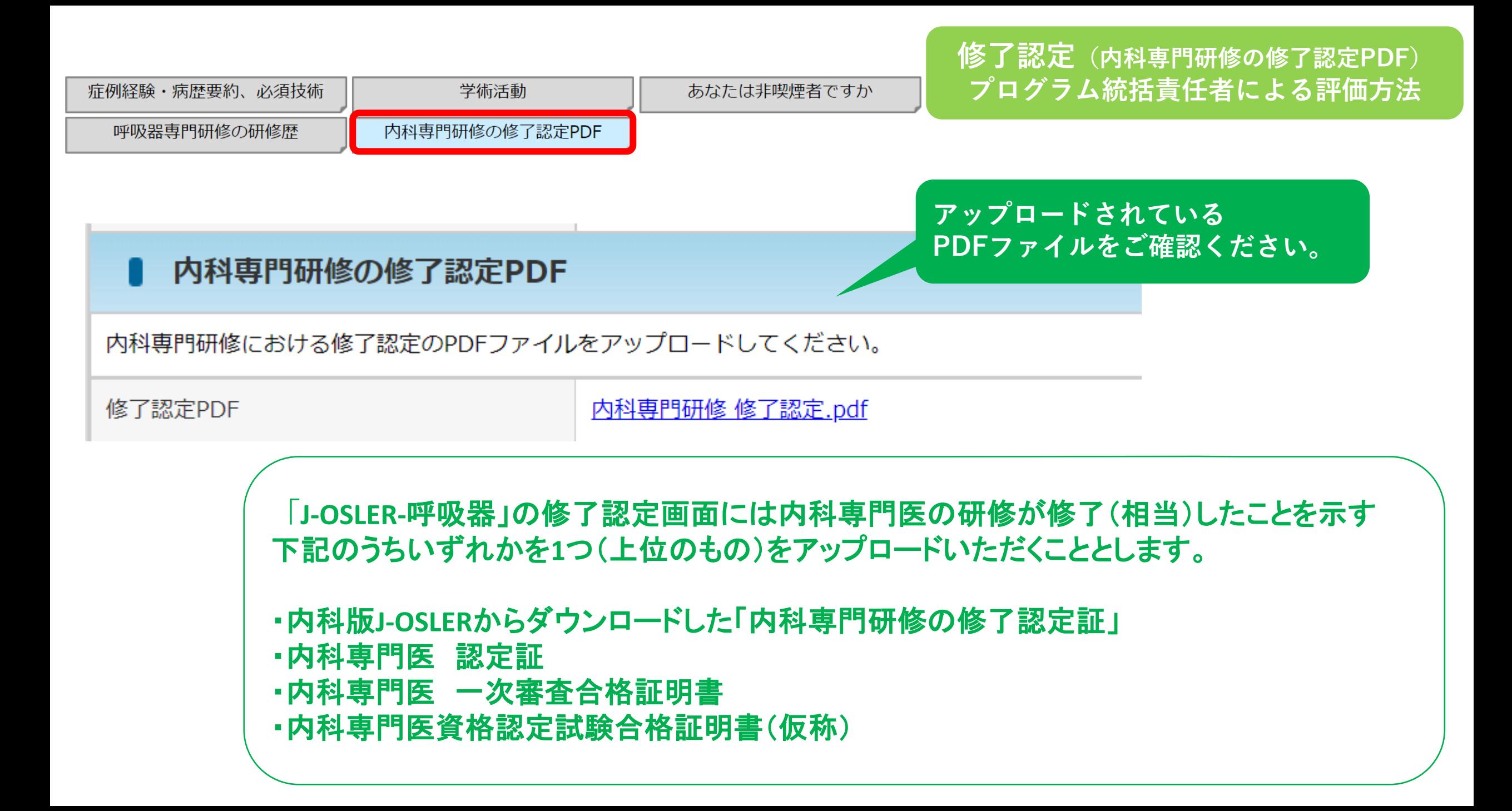

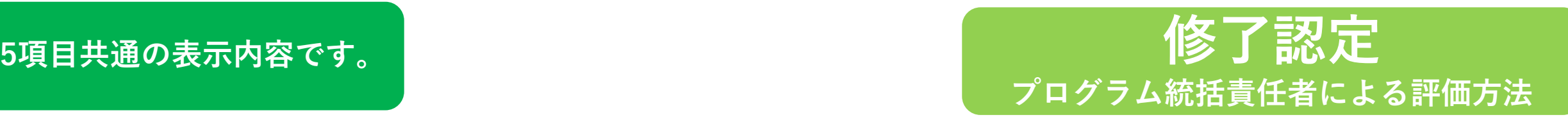

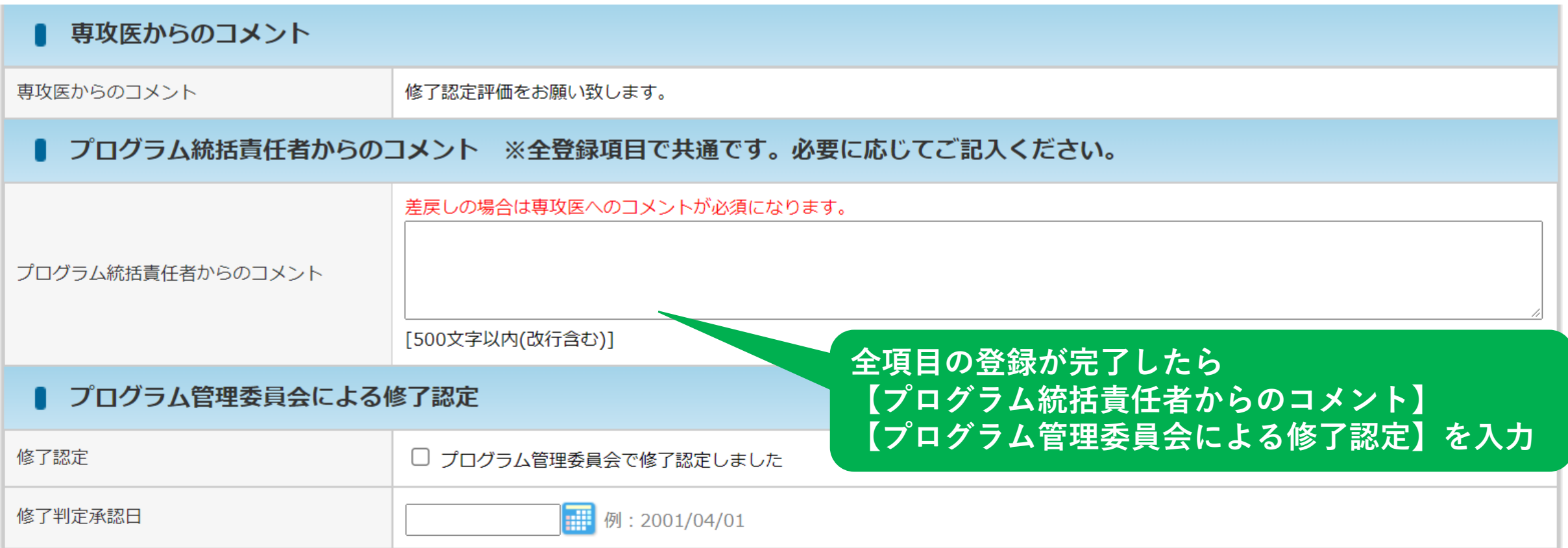

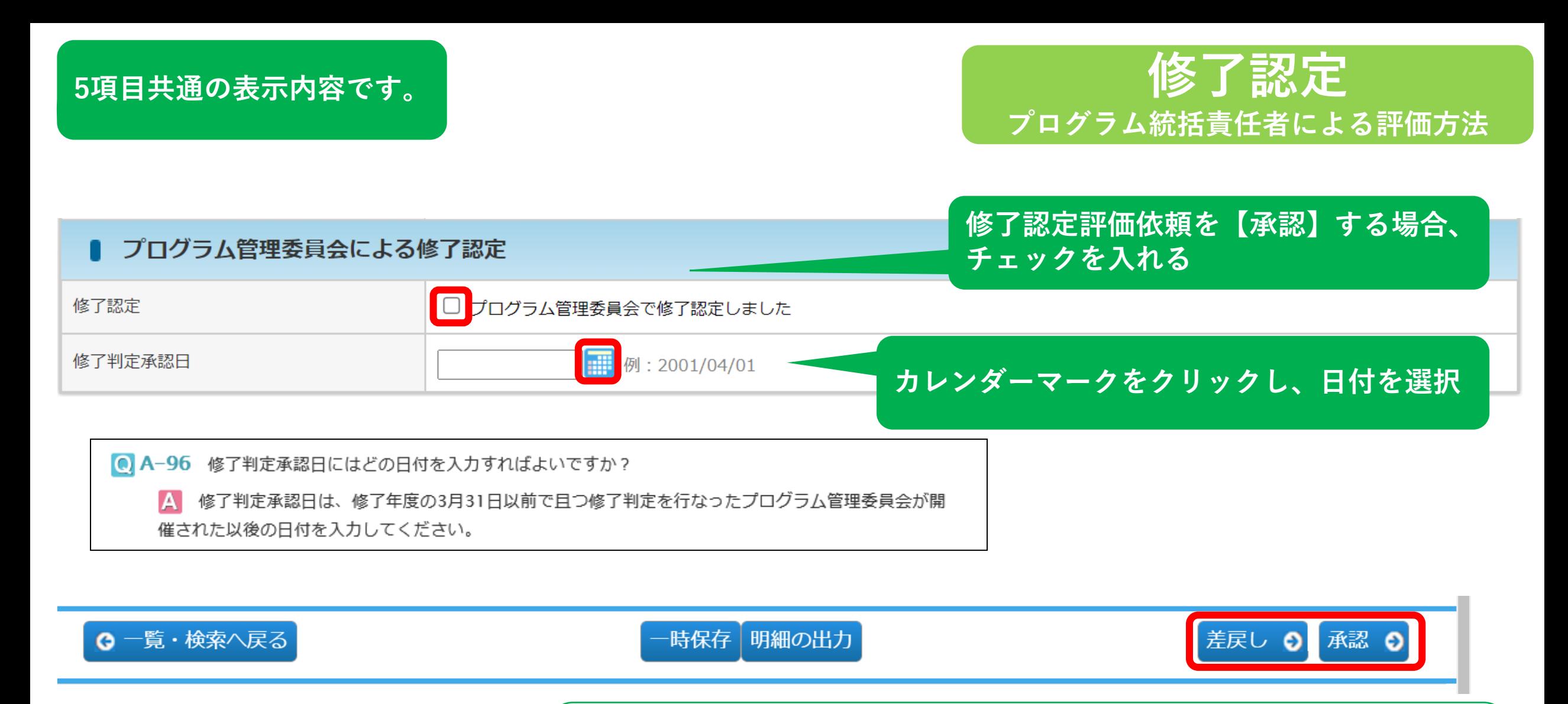

**すべての入力が完了したら【差戻し】【承認】の該当する方をクリック 確認画面でよく内容を確認したら【決裁を確定する】をクリック ⇒修了認定の決裁が完了します。**